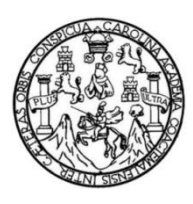

Universidad de San Carlos de Guatemala Facultad de Ingeniería Escuela de Ingeniería en Ciencias y Sistemas

# **PRUEBA ESPECÍFICA DE COMPUTACIÓN EN LÍNEA Y REPORTES SOBRE LOS RESULTADOS DE LAS PRUEBAS ESPECÍFICAS DE LA FACULTAD DE INGENÍERIA DE LA UNIVERSIDAD DE SAN CARLOS DE GUATEMALA**

**Rogelio Augusto Arroyo Castillo**

Asesorado por el Ing. Herman Igor Veliz Linares

Guatemala, agosto de 2016

UNIVERSIDAD DE SAN CARLOS DE GUATEMALA

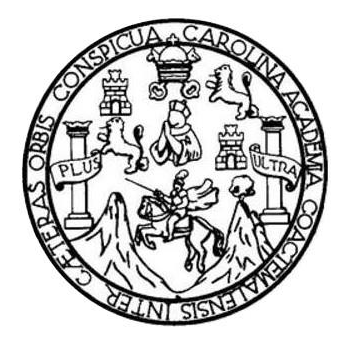

FACULTAD DE INGENIERÍA

# **PRUEBA ESPECÍFICA DE COMPUTACIÓN EN LÍNEA Y REPORTES SOBRE LOS RESULTADOS DE LAS PRUEBAS ESPECÍFICAS DE LA FACULTAD DE INGENIERÍA DE LA UNIVERSIDAD DE SAN CARLOS DE GUATEMALA**

TRABAJO DE GRADUACIÓN

# PRESENTADO A LA JUNTA DIRECTIVA DE LA FACULTAD DE INGENIERÍA POR

**ROGELIO AUGUSTO ARROYO CASTILLO**

ASESORADO POR EL ING. HERMAN IGOR VELIZ LINARES

AL CONFERÍRSELE EL TÍTULO DE

**INGENIERO EN CIENCIAS Y SISTEMAS**

GUATEMALA, AGOSTO DE 2016

# UNIVERSIDAD DE SAN CARLOS DE GUATEMALA FACULTAD DE INGENIERÍA

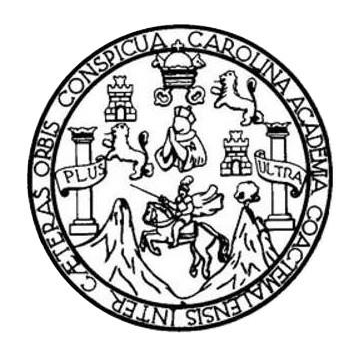

## **NÓMINA DE JUNTA DIRECTIVA**

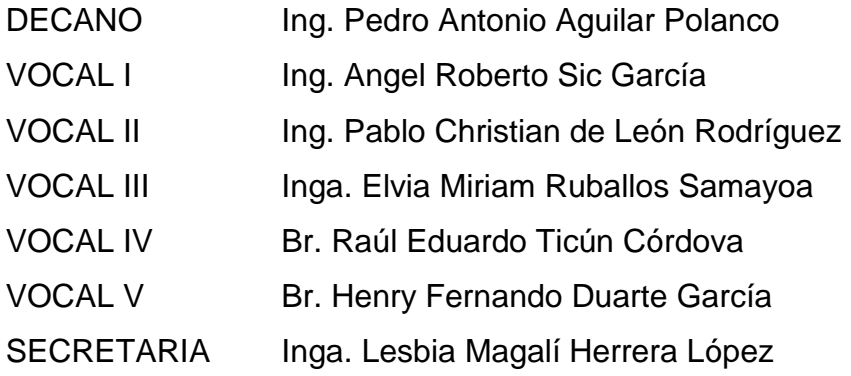

# **TRIBUNAL QUE PRACTICÓ EL EXAMEN GENERAL PRIVADO**

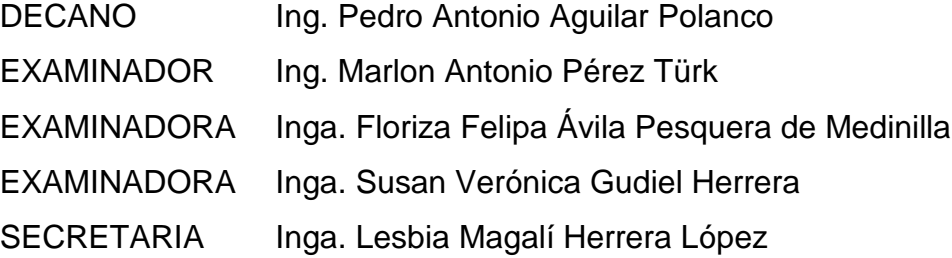

## HONORABLE TRIBUNAL EXAMINADOR

En cumplimiento con los preceptos que establece la ley de la Universidad de San Carlos de Guatemala, presento a su consideración mi trabajo de graduación titulado:

PRUEBA ESPECÍFICA DE COMPUTACIÓN EN LÍNEA Y REPORTES SOBRE LOS RESULTADOS DE LAS PRUEBAS ESPECÍFICAS DE LA FACULTAD DE INGENIERÍA DE LA UNIVERSIDAD DE SAN CARLOS DE GUATEMALA

Tema que me fuera asignado por la Dirección de la Escuela de Ingeniería en Ciencias y Sistemas, con fecha 2 de septiembre de 2015.

Rogelio Augusto Arroyo Castillo

Guatemala, 6 de mayo de 2016

Ingeniera Christa del Rosario Classon de Pinto Directora Unidad de EPS Facultad de Ingeniería Universidad de San Carlos de Guatemala Presente

Estimada Ingeniera Classon:

Tengo el agrado de dirigirme a usted, con el objetivo de informarle que el informe final de EPS titulado PRUEBA ESPECÍFICA DE COMPUTACIÓN EN LÍNEA Y REPORTES SOBRE LOS RESULTADOS DE LAS PRUEBAS ESPECÍFICAS DE LA FACULTAD DE INGENIERÍA DE LA UNIVERSIDAD SAN CARLOS DE GUATEMALA, está finalizado y aprobado por mi persona. El cual fue realizado por el estudiante Rogelio Augusto Arroyo Castillo, carnet No. 200413447 de la carrera de Ingeniería en Ciencias y Sistemas.

Sin otro particular y agradeciendo su atención, me suscribo de usted atentamente,

"ID Y ENSEÑAD A TODOS" *<u>Jng: Herman Igor Véliz Linares</u>* COLEGIADO No. 4836 Ing. Herman Igor Veliz Jinares Asesor del Proyecto

' UNIVERSIDAD DE SAN CARLOS DE GUATEMALA

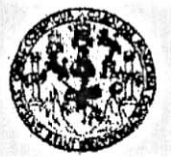

**FACULTAD DE INGENIERIA** 

**UNIDAD DE EPS** 

Guatemala, 16 de mayo de 2016. REF.EPS.DOC.326.05.2016.

Inga. Christa Classon de Pinto Directora Unidad de EPS Facultad de Ingeniería Presente

Estimada Ingeniera Classon de Pinto:

Por este medio atentamente le informo que como Supervisora de la Práctica del Ejercicio Profesional Supervisado, (E.P.S) del estudiante universitario de la Carrera de Ingeniería en Ciencias y Sistemas, Rogelio Augusto Arroyo Castillo carné No. 200413447 procedí a revisar el informe final, cuyo título es PRUEBA ESPECÍFICA DE COMPUTACIÓN EN LÍNEA Y REPORTES SOBRE LOS RESULTADOS DE LAS PRUEBAS ESPECÍFICAS DE LA FACULTAD DE INGENIERÍA DE LA UNIVERSIDAD DE SAN CARLOS DE GUATEMALA.

En tal virtud, LO DOY POR APROBADO, solicitándole darle el trámite respectivo.

Sin otro particular, me es grato suscribirme.

Atentamente,

"Id y Enseñad a/Todos" UNIVERSIDAD du SEN C COORDINADOR(A) EPS WOLOGIA Y ENERGIA tácticas de Ingoniería y IERS Inga. Floriza Felipa Av tedmilla Pesquera Facultad de Ingenier! Supervisora de EPS Area de Ingeniería en Ciencias y Sistemas

FFAPdM/RA

UNIVERSIDAD DE SAN CARLOS **DE GUATEMALA** 

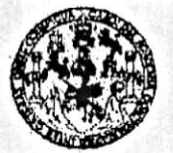

**FACULTAD DE INGENIERIA** 

**UNIDAD DE EPS** 

Guatemala, 16 de mayo de 2016. REF.EPS.D.212.05.2016.

Ing. Marlon Antonio Pérez Turk Director Escuela de Ingeniería Ciencias y Sistemas Facultad de Ingeniería Presente

Estimado Ingeniero Perez Turk:

Por este medio atentamente le envío el informe final correspondiente a la práctica del Ejercicio Profesional Supervisado, (E.P.S) titulado PRUEBA ESPECIFICA DE COMPUTACIÓN EN LÍNEA Y REPORTES SOBRE LOS RESULTADOS DE LAS PRUEBAS ESPECÍFICAS DE LA FACULTAD DE INGENIERÍA DE LA UNIVERSIDAD DE SAN CARLOS DE GUATEMALA, que fue desarrollado por el estudiante universitario Rogelio Augusto Arroyo Castillo carné No. 200413447, quien fue debidamente asesorado por el Ing. Herman Igor Veliz Linares y supervisado por la Inga. Floriza Felipa Ávila Pesquera de Medinilla.

Por lo que habiendo cumplido con los objetivos y requisitos de ley del referido trabajo y existiendo la aprobación del mismo por parte del Asesor y la Supervisora de EPS, en mi calidad de Director apruebo su contenido solicitándole darle el trámite respectivo.

Sin otro particular, me es grato suscribirme.

Atentamente, "Id y Enseñad a Todos" **COUNTERNAL** de San Carlos Classón de Pint Christa Sersidad Directora Unidad de EP DIRECCIÓN Unidad de Prácticas de Ingeniería y EPS Facultad de Ingenieria

 $CCsP/ra$ 

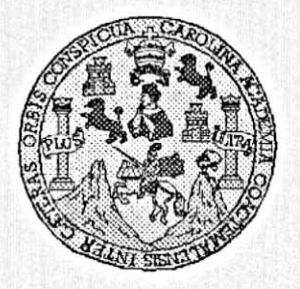

Universidad San Carlos de Guatemala Facultad de Ingeniería Escuela de Ingeniería en Ciencias y Sistemas

Guatemala, 1 de Junio de 2016

Ingeniero **Marlon Antonio Pérez Türk** Director de la Escuela de Ingeniería **En Ciencias y Sistemas** 

Respetable Ingeniero Pérez:

Por este medio hago de su conocimiento que he revisado el trabajo de graduación-EPS del estudiante ROGELIO AUGUSTO ARROYO CASTILLO carné 200413447, titulado: "PRUEBA ESPECÍFICA DE COMPUTACIÓN EN LÍNEA Y REPORTES SOBRE LOS RESULTADOS DE LAS PRUEBAS ESPECÍFICAS DE LA FACULTAD DE INGENIERÍA DE LA UNIVERSIDAD DE SAN CARLOS DE GUATEMALA" y a mi criterio el mismo cumple con los objetivos propuestos para su desarrollo, según el protocolo.

Al agradecer su atención a la presente, aprovecho la oportunidad para suscribirme,

Atentamente,

Ing, Carlos Alfredo Azurdia Coordingoor de Privados visión de *Trabajos* de Graduación

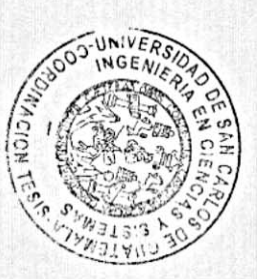

E S UNIVERSIDAD DE SAN CARLOS C DE GUATEMALA U E  $\mathbf{L}$ A D FACULTAD DE INGENIERÍA E ESCUELA DE INGENIERÍA EN **CIENCIAS Y SISTEMAS** TEL: 24188000 Ext. 1534  $\mathbf{I}$ N G E N El Director de la Escuela de Ingeniería en Ciencias y Sistemas de la  $\mathbf{I}$ Facultad de Ingeniería de la Universidad de San Carlos de E Guatemala, luego de conocer el dictamen del asesor con el visto R bueno del revisor y del Licenciado en Letras, del trabajo de  $\mathbf{I}$ graduación "PRUEBA ESPECÍFICA DE COMPUTACIÓN EN A LÍNEA Y REPORTES SOBRE LOS RESULTADOS DE LAS PRUEBAS ESPECÍFICAS DE LA FACULTAD DE INGENIERÍA E DE LA UNIVERSIDAD DE SAN CARLOS DE GUATEMALA". N realizado por el estudiante, ROGELIO AUGUSTO ARROYO C CASTILLO, aprueba el presente trabajo y solicita la autorización del  $\mathbf{I}$ mismo. E N C "ID Y ENSEÑAD A TODOS"  $\mathbf{I}$ A VERSIOND DE SAN CARLOS DE GUATERIA S DIRECCION DE **IGENIERIA EN CIENCIAS** Y Y SISTEMAS s Ing. Mart rez Tur  $\mathbf{I}$ Director S Escuela de Ingeniería en Ciencias y Sistemas T E M A Guatemala, 02 de agosto de 2016 S

Universidad de San Carlos de Guatemala

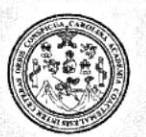

Facultad de Ingeniería Decanato

DTG. 359.2016

El Decano de la Facultad de Ingeniería de la Universidad de San Carlos de Guatemala, luego de conocer la aprobación por parte del Director de la Escuela de Ingeniería en Ciencias y Sistemas, al Trabajo de Graduación titulado: PRUEBA ESPECÍFICA LÍNEA DE COMPUTACIÓN EN Y **PRUEBAS** LAS **RESULTADOS** DE V **REPORTES** SOBRE **LOS INGENIERÍA** DE LA **ESPECÍFICAS DE LA FACULTAD** DE N UNIVERSIDAD DE SAN CARLOS DE GUATEMALA, presentado por el **Augusto** Arroyo Castillo, y estudiante universitario: Rogelio después de haber culminado las revisiones previas bajo la responsabilidad de las instancias correspondientes, autoriza la impresión del mismo.

IMPRÍMASE:

ng. Pedro Antonio Aguilar Polanco Decano

Guatemala, agosto de 2016

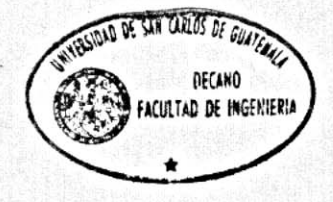

/gdech

Escuelas: Ingeniería Civil, Ingeniería Mecánica Industrial, Ingeniería Química, Ingeniería Mecánica Eléctrica, - Escuela de Ciencias, Regional de Ingeniería Sanitaría y Recursos Hidráulicos (ERIS). Post-Grado Maestria en Sistemas Mención Ingenieria Vial. Carreras: Ingenieria Mecánica, Ingeniería Electrónica, Ingeniería en Ciencias y Sistemas. Licenciatura en Matemática. Licenciatura en Física. Centro de Estudios Superiores de Energía y Minas (CESEM). Guatemala, Ciudad Universitaria, Zona 12. Guatemala, Centroamérica.

# **ACTO QUE DEDICO A:**

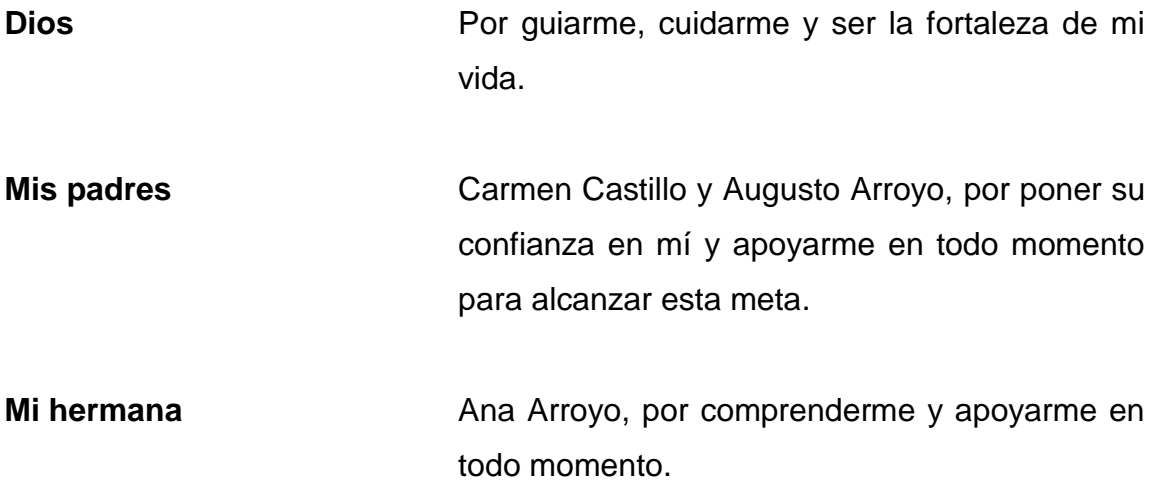

# **AGRADECIMIENTOS A:**

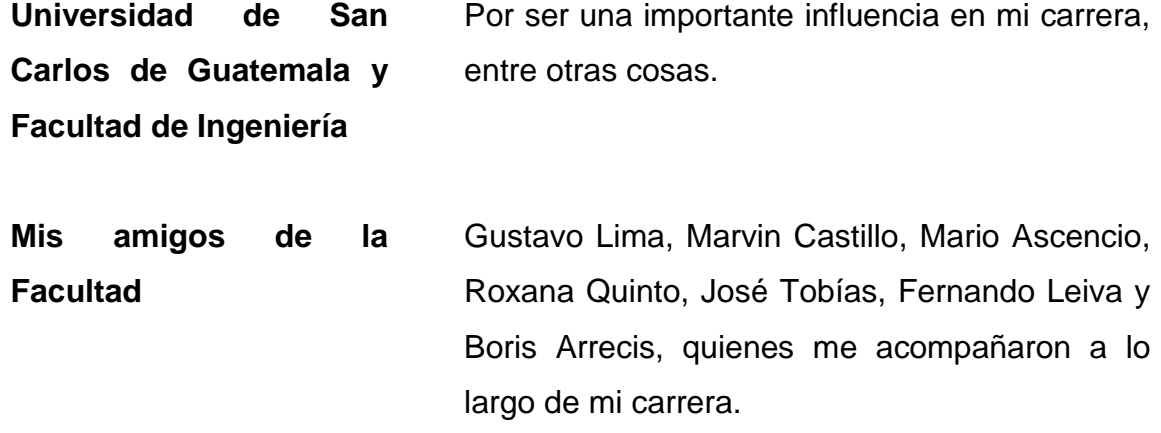

# ÍNDICE GENERAL

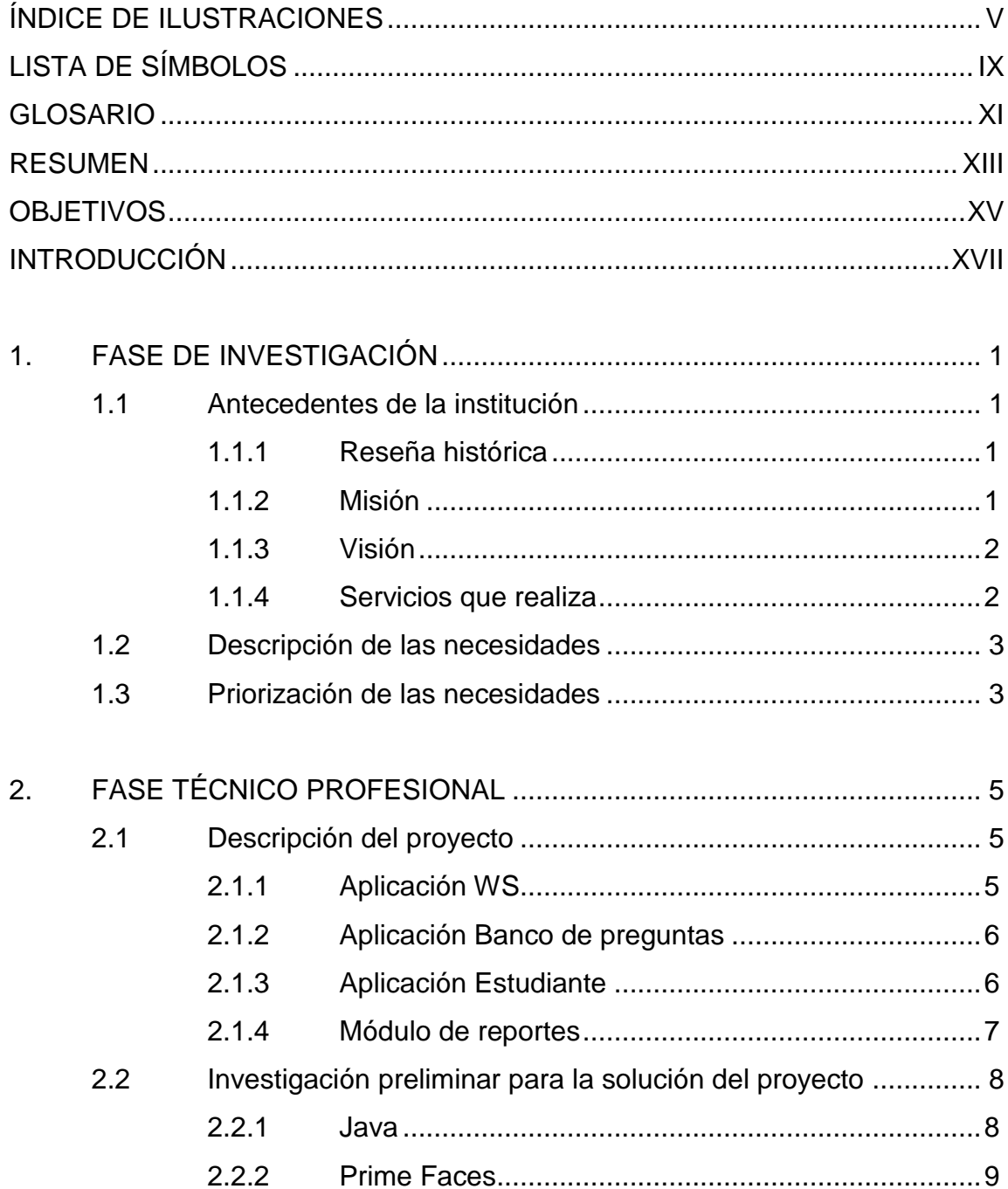

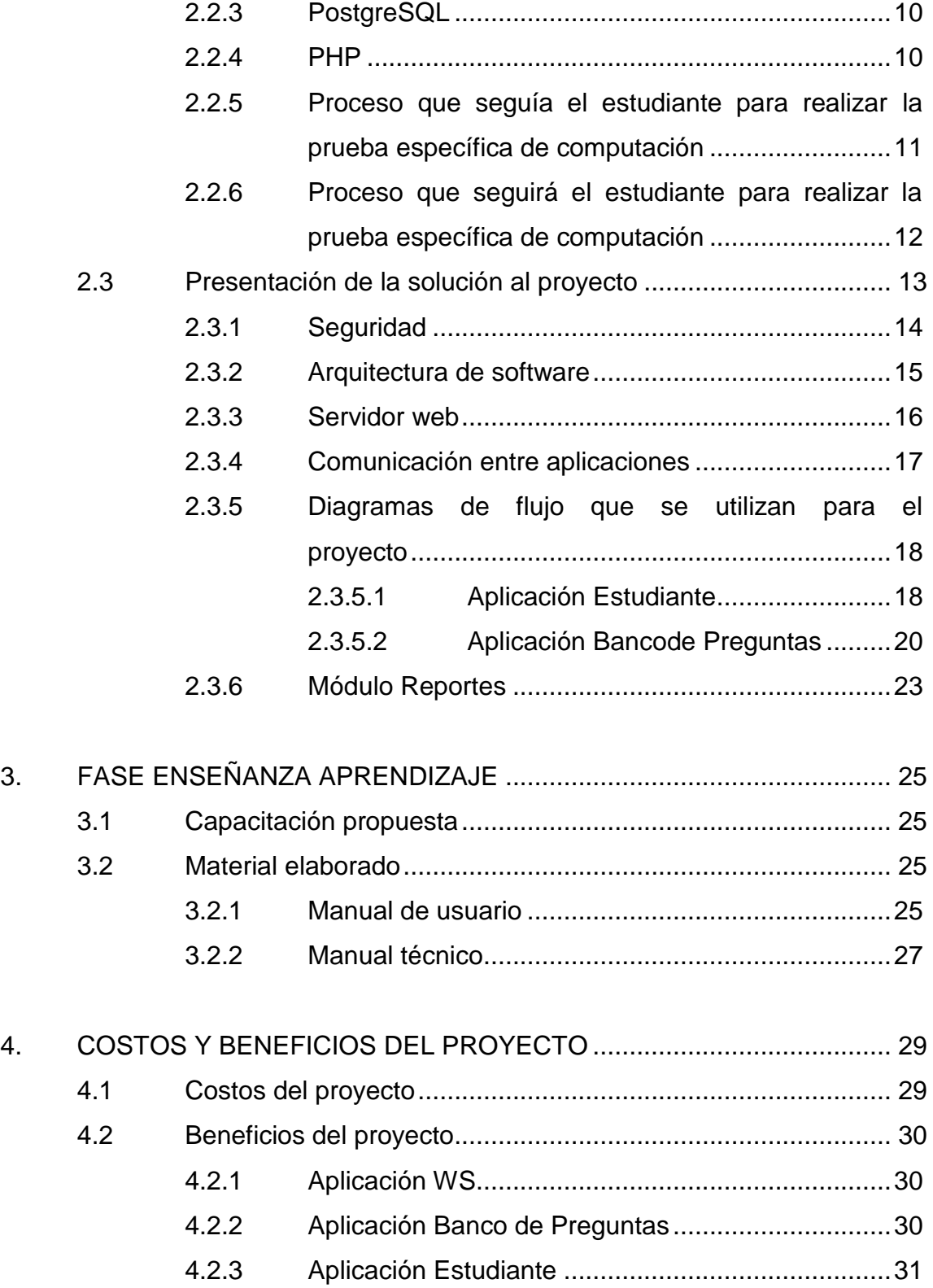

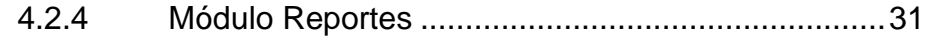

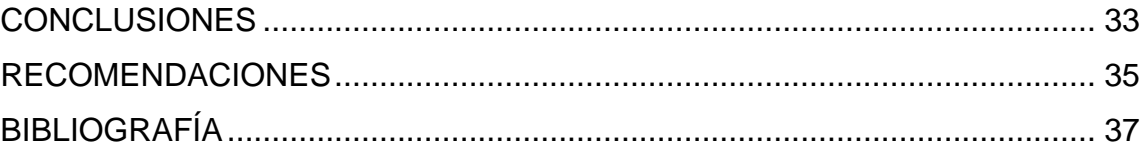

# <span id="page-16-0"></span>**ÍNDICE DE ILUSTRACIONES**

## **FIGURAS**

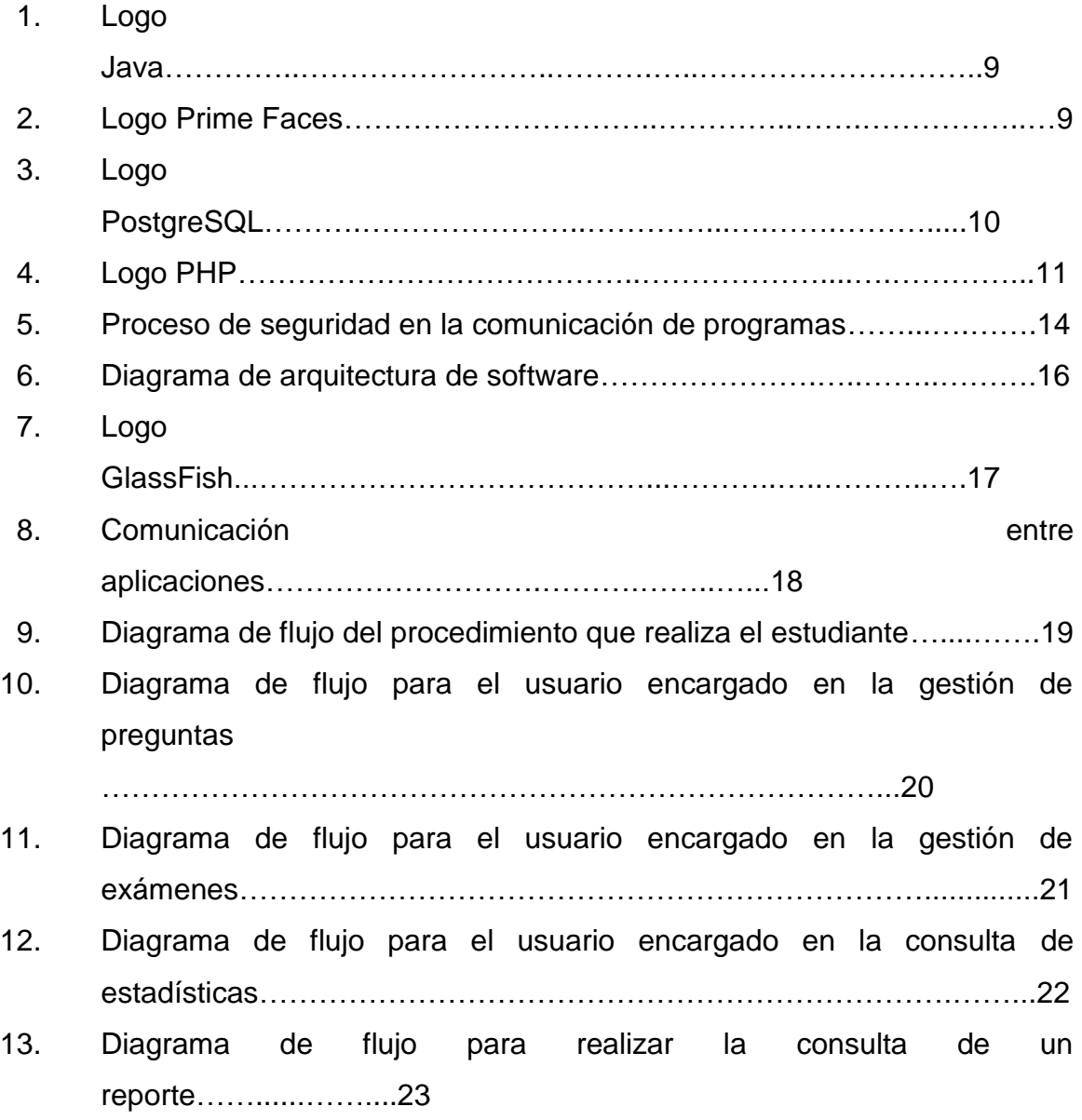

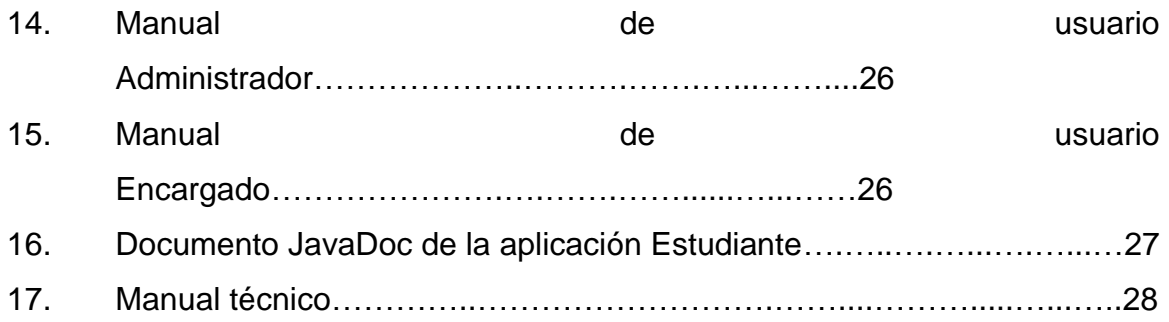

## **TABLAS**

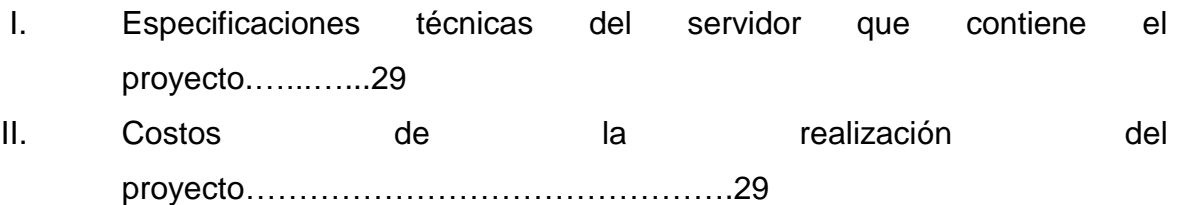

# **LISTA DE SÍMBOLOS**

# <span id="page-20-0"></span>**Símbolo Significado**

GB Gigabyte

**MB** Megabyte

**Q** Quetzal

# **GLOSARIO**

<span id="page-22-0"></span>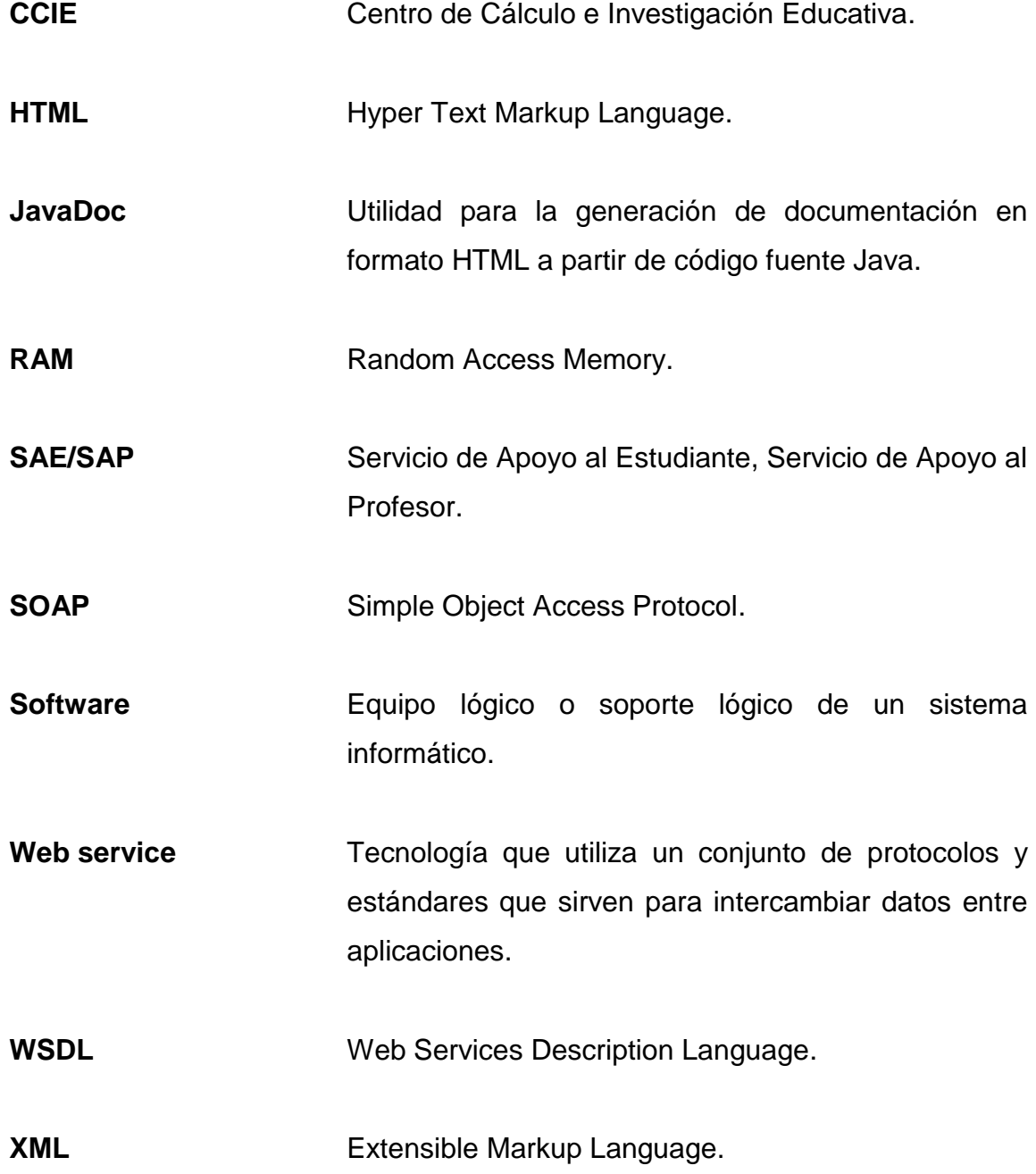

### **RESUMEN**

<span id="page-24-0"></span>Las pruebas específicas de computación que se realizan en la Facultad de Ingeniería de la Universidad de San Carlos de Guatemala (Fiusac). Esto se realiza en los laboratorios del Departamento de SAE/SAP. El programa que utilizaban para realizar las pruebas específicas no compartía información con un servidor o con otra computadora, así que no se tenían estadísticas de cómo estaban realizando las pruebas específicas. Las notas se tenían que ingresar al sistema de forma individual.

El proyecto que se planteó para dar solución a los problemas, tenía que dividirlo en tres aplicaciones y un módulo. Estos van desde crear las preguntas y respuestas para las pruebas específicas, su validación para cada estudiante, estadísticas de las mismas y reportes generales sobre las pruebas específicas de la Facultad de Ingeniería de la Universidad de San Carlos de Guatemala.

# **OBJETIVOS**

### <span id="page-26-0"></span>**General**

Mejorar la forma de hacer las pruebas específicas de computación y tener reportes sobre las pruebas específicas de la Facultad de Ingeniería de la Universidad de San Carlos de Guatemala (Fiusac).

### **Específicos**

- 1. Realizar una aplicación en línea que permita realizar las preguntas para el examen específico de computación.
- 2. Elaborar una aplicación en línea que permita a los estudiantes poder realizar el examen específico de computación.
- 3. Crear un módulo en línea de reportes sobre los resultados de las pruebas específicas.
- 4. Almacenar los resultados de la prueba específica de computación, en el servidor de CCIE.

# **INTRODUCCIÓN**

<span id="page-28-0"></span>En la Facultad de Ingeniería de la Universidad de San Carlos de Guatemala (Fiusac) se realizan las pruebas específicas de computación Estas pruebas específicas se realizan en los laboratorios de SAE/SAP. El software que realizaba las pruebas específicas no compartía la información con un servidor o con otra computadora, así que no se tenía un reporte de cómo están realizando las pruebas específicas.

El software que se planteó dar solución a los problemas que tenían fue dividirlo en tres aplicaciones y un módulo.

Una aplicación en línea, llamada Banco de Preguntas, contiene todas las preguntas con sus respectivas respuestas, y una estadística de las preguntas y exámenes.

La siguiente aplicación en línea es la que utiliza el estudiante para realizar el examen. Esta le pide todos sus datos necesarios para el examen y tendrá todas las instrucciones para realizarlo. La aplicación en línea será llamada Estudiante.

La última aplicación en línea, llamada WS, es la encargada de realizar un puente entre las aplicaciones y las bases de datos.

El modulo en línea que se hizo es la que realiza los reportes sobre las notas de los estudiantes que hicieron sus pruebas específicas en general. Este módulo se llama Reportes.

# **1. FASE DE INVESTIGACIÓN**

#### <span id="page-30-1"></span><span id="page-30-0"></span>**1.1 Antecedentes de la institución**

El primer laboratorio, con servicio de internet de la Facultad de Ingeniería, se instaló en el Centro de Cálculo a mediados de la década de 1990. En junio de 2001 comenzó el proyecto de asignación de cursos vía internet y el primer semestre de 2002, se llevaron a cabo las asignaciones a través de este medio.

#### **1.1.1 Reseña histórica**

<span id="page-30-2"></span>En 1965 se puso en funcionamiento el Centro de Cálculo Electrónico, dotado de computadoras y del equipo periférico necesario. Se comenzó con tecnología IBM de la época, tal como la IBM 1620 y luego se evolucionó a sistemas más actuales, tales como el sistema 32, 34 y 36 de IBM. A finales de 1980 y principios de los 1990 también se trabajó con la tecnología Texas Instruments con sistemas operativos Xenix. Luego se migró al uso de tecnología SUN comenzando con la SPARC 1 y posteriormente a SPARC 2. En los últimos años de la década de 1990 se adquirieron servidores IBM Netfinity (3000 y 5000). Las primeras asignaciones de cursos en línea se llevaron a cabo en 1987.

#### **1.1.2 Misión**

<span id="page-30-3"></span>"Crear las mejores soluciones informáticas para el manejo de la información académica y administrativa generada en la Facultad de Ingeniería de la Universidad de San Carlos de Guatemala. Tomando en cuenta las

1

necesidades de los usuarios, tanto estudiantes como personal administrativo y docente, aprovechando al máximo los recursos asignados por medio de la utilización de herramientas adecuadas para su desarrollo."<sup>1</sup>

### **1.1.3 Visión**

<span id="page-31-0"></span>"Administrar toda la información de la Facultad de Ingeniería de la Universidad de San Carlos de Guatemala de manera eficiente, segura y accesible a todas las personas que la soliciten, cumpliendo con los reglamentos y normas establecidas, mejorar las aplicaciones existentes, según las necesidades que vayan surgiendo, además de mantener el equipo de cómputo de la Facultad en las mejores condiciones posibles." 2

### **1.1.4 Servicios que realiza**

<span id="page-31-1"></span>Servicios vía internet:

- Consulta de información, tanto a estudiantes como a docentes de la Facultad de Ingeniería.
- Asignación de cursos en línea.
- Ingreso de notas de cursos en línea.
- Procesamiento de propuestas de contratación de personal docente.
- Consulta de información general, servicio utilizado exclusivamente por la administración.

Adicionalmente se brindan servicios de:

<sup>1</sup>  $1$  USAC. http://ccie.ingenieria.usac.edu.gt. Consulta: febrero de 2016.

 $<sup>2</sup>$  Ibid.</sup>

- Atención a estudiantes con problemas de índole estudiantil.
- Asesoría y consultaría, en el área de informática, a entidades que la solicitan (internas y externas a la facultad).
- Soporte técnico, en el área de informática.

### <span id="page-32-0"></span>**1.2 Descripción de las necesidades**

La prueba específica de computación se realiza en los Laboratorios de SAE/SAP. El software que realizaba las pruebas no compartía la información con un servidor o con otra computadora, así que no se tenía un reporte de cómo están realizando las pruebas.

Un inconveniente mayor es que la nota que obtuvo el estudiante es puesta por un trabajador de SAE/SAP y no era verificada por nadie más, así que podían alterar las notas.

Las notas se tenían que ingresar al servidor de CCIE una por una, lo cual demoraba mucho tiempo. Al mismo tiempo que se le ingresaba la nota al sistema de CCIE se le firmaba y sellaba la boleta para que tenga validez.

No se tenía una estadística que los resultados de la prueba específica que se está realizando, ni de las preguntas que están en la prueba específica.

#### <span id="page-32-1"></span>**1.3 Priorización de las necesidades**

Se muestra la lista de necesidades a resolver ordenadas descendentemente por prioridad.

- Desarrollo de aplicaciones en línea para la implementación del proyecto
	- o Aplicación WS
		- Creación de los Web Services
	- o Aplicación Banco de preguntas
		- Gestión de usuarios
		- Gestión de preguntas
		- Gestión de exámenes
	- o Aplicación Estudiante
		- Actualización de datos
		- Realización de examen
		- Envío de nota por correo electrónico
	- o Aplicación Banco de preguntas
		- Validación de notas
		- **Estadísticas**
	- o Módulo de Reportes
		- Por institución
		- **Las 10 mejores instituciones**
		- **Por rango de edad y género**
		- Número de prueba
		- **Por día específico**
- Elaboración de manuales de usuario y capacitación de personal para el uso correcto de las aplicaciones y módulo.

# **2. FASE TÉCNICO PROFESIONAL**

#### <span id="page-34-1"></span><span id="page-34-0"></span>**2.1 Descripción del proyecto**

El proyecto que se implementará para CCIE. Permitirá tener un mejor control sobre la prueba específica de computación, y reportes sobre los resultados de las pruebas específicas. Esto tanto para el de matemática como computación.

Consta de 3 aplicaciones y un módulo. Cada una cumple una función vital para que este proyecto tenga los resultados deseados.

- Aplicación WS
- Aplicación Banco de preguntas
- Aplicación Estudiante
- <span id="page-34-2"></span>Módulo de Reportes

#### **2.1.1 Aplicación WS**

Es una aplicación en línea encargada de realizar todas las peticiones a las base de datos. Esta crea un puente entre la información y las demás aplicaciones.

Adicionalmente, es la encargada de velar que las peticiones entrantes sean realizadas únicamente por usuarios autorizados.

Esta aplicación en línea, no puede ser accedida por un usuario de manera directa, necesita de las demás aplicaciones para usarla.

### **2.1.2 Aplicación Banco de preguntas**

<span id="page-35-0"></span>Una aplicación en línea que está ubicada en el servidor de CCIE. Este tiene los módulos de gestión de preguntas, gestión de exámenes y estadísticas. La cual puede realizar:

- Gestión de usuarios
- Gestión de preguntas
- Gestión de exámenes
- Estadísticas

### **2.1.3 Aplicación Estudiante**

<span id="page-35-1"></span>Esta aplicación en línea es la responsable de que el estudiante realice el examen. Le mostrará al estudiante sus datos tales como son:

- Número de orientación vocacional
- Nombres
- Apellidos
- Fecha de nacimiento
- **·** Género
- Dirección
- Correo electrónico
- Carrera de ingeniería a seguir
- Institución educativa

Solo se podrán modificar los datos siguientes:

- Correo electrónico
- Número de teléfono

Cuando el estudiante este realizando la prueba, podrá ver una barra de estado la cual contiene:

- Número de orientación vocacional
- Tiempo restante para responder el examen
- Número de preguntas sin contestar
- Resultado parcial

Se tienen 3 módulos

- Actualización de datos
- Examen
- <span id="page-36-0"></span>Envío de nota por correo electrónico

### **2.1.4 Módulo de reportes**

Este módulo en línea realiza los reportes y está alojado en CCIE. Es una integración a la plataforma que ya existe. Se pueden ver reportes tales como:

- Por institución seleccionada
- Las 10 mejores instituciones educativas
- Por rango de edad y género
- Por número de prueba
- Por día específico

#### <span id="page-37-0"></span>**2.2 Investigación preliminar para la solución del proyecto**

Se realizó un estudio, para determinar las tecnologías y herramientas a utilizar. Esto previo a iniciar con el desarrollo del proyecto.

#### **2.2.1 Java**

<span id="page-37-1"></span>Es un lenguaje de programación de propósito general, concurrente, orientado a objetos que fue diseñado específicamente para tener tan pocas dependencias de implementación como fuera posible. Su intención es permitir que los desarrolladores de aplicaciones escriban el programa una vez y lo ejecuten en cualquier dispositivo. Esto quiere decir que el código que es ejecutado en una plataforma no tiene que ser recompilado para correr en otra. Java es, uno de los lenguajes de programación más populares en uso.

El lenguaje de programación Java fue originalmente desarrollado por Sun Microsystems y publicado en 1995 como un componente fundamental de la plataforma Java de Sun Microsystems. Su sintaxis deriva en gran medida del lenguaje de programación C y lenguaje de programación C++, pero tiene menos utilidades de bajo nivel que cualquiera de ellos. Las aplicaciones de Java son generalmente compiladas a clase Java que puede ejecutarse en cualquier máquina virtual Java sin importar la arquitectura de la computadora subyacente.

Se usó la versión de Java EE 7 u79.

<span id="page-38-1"></span>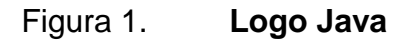

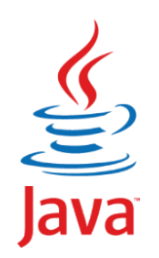

Fuente: Java. *Logo Java.* https://www.java.com/es/. Consulta: febrero de 2016.

### **2.2.2 Prime Faces**

<span id="page-38-0"></span>Es una librería de componentes para Java Server Faces de código abierto que cuenta con un conjunto de componentes enriquecidos que facilitan la creación de las aplicaciones web. Prime Faces está bajo la licencia de Apache License V2. Una de las ventajas de utilizar Prime Faces es que permite la integración con otros componentes.

<span id="page-38-2"></span>Se usó la versión de Prime Faces 5.1.

Figura 2. **Logo Prime Faces**

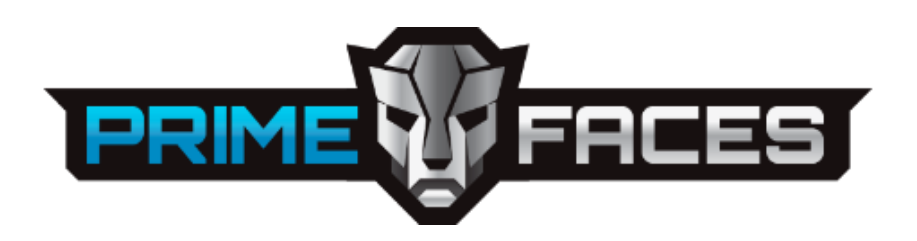

Fuente: Wikipedia. *Logo Prime Faces.* https://en.wikipedia.org/wiki/PrimeFaces/. Consulta: febrero de 2016.

#### **2.2.3 PostgreSQL**

<span id="page-39-0"></span>Es un potente sistema de base de datos, de código abierto objetorelacional. Cuenta con más de 15 años de desarrollo activo y una arquitectura probada que se ha ganado una sólida reputación por su fiabilidad, integridad de datos y corrección. Se ejecuta en todos los sistemas operativos, incluyendo Linux y Windows. Es totalmente compatible con ACID.

<span id="page-39-2"></span>Se usó la versión de PostgreSQL 9.1.18.

Figura 3. **Logo PostgreSQL**

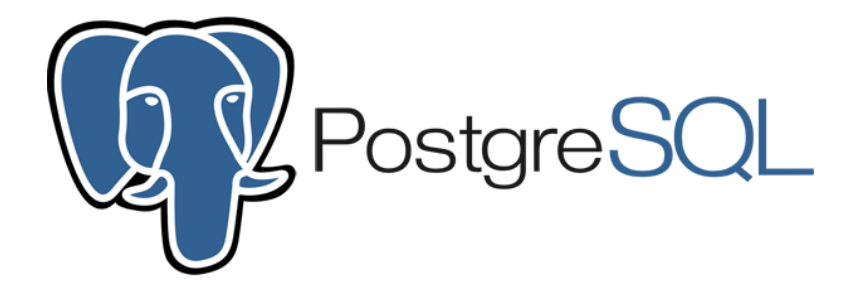

Fuente: PostgreSQL. *Logo PostgreSQL.* http://www.postgresql.org/about/. Consulta: febrero de 2016.

#### **2.2.4 PHP**

<span id="page-39-1"></span>Es un lenguaje de programación de uso general de código del lado del servidor originalmente diseñado para el desarrollo web de contenido dinámico. Fue uno de los primeros lenguajes de programación del lado del servidor que se podían incorporar directamente en el documento HTML en lugar de llamar a un archivo externo que procese los datos.

El código es interpretado por un servidor web con un módulo de procesador de PHP que genera la página Web resultante. PHP ha evolucionado por lo que ahora incluye también una interfaz de línea de comandos que puede ser usada en aplicaciones gráficas independientes. Puede ser usado en la mayoría de los servidores web al igual que en casi todos los sistemas operativos y plataformas sin ningún costo.

<span id="page-40-1"></span>PHP se considera uno de los lenguajes más flexibles, potentes y de alto rendimiento conocidos hasta el día de hoy. Esto ha atraído el interés de múltiples sitios con gran demanda de tráfico, como Facebook, para optar por el mismo como tecnología de servidor.

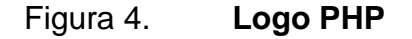

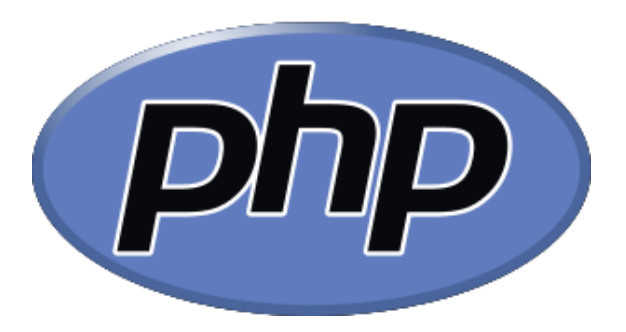

<span id="page-40-0"></span>Fuente: Wikipedia. Logo PHP. https://es.wikipedia.org/wiki/PHP. Consulta: febrero de 2016.

# **2.2.5 Proceso que seguía el estudiante para realizar la prueba específica de computación**

- Un auxiliar le verifica la papelería.
- Si la papelería esta correcta se le da una hoja que es la constancia de prueba específica de computación.
- Ingresa al laboratorio en donde se realizará el examen y espera que el laboratorio este lleno.
- Un auxiliar da las indicaciones al grupo de estudiantes, tanto de cómo llenar sus datos en la constancia y cómo realizar el examen.
- Llena los campos requeridos de la constancia.
- Realiza el examen.
- Cuando termina el examen, levanta la mano y un auxiliar llega y le escribe la nota que obtuvo en la constancia. Adicionalmente le dice que tiene que ir con el ingeniero a que le ingrese la nota al sistema y que le valide su constancia.
- El estudiante llega con el ingeniero encargado se le ingresa la nota al sistema y se valida su constancia con el sello y firma del ingeniero encargado.
- <span id="page-41-0"></span>El estudiante se retira del laboratorio.

# **2.2.6 Proceso que seguirá el estudiante para realizar la prueba específica de computación**

- Verificación de papelería.
- Si la papelería esta correcta se le da una hoja que es la constancia de prueba específica de computación.
- Ingresa al laboratorio en donde se realizará el examen y un auxiliar le asigna una computadora al estudiante.
- Una vez que al estudiante está en la computadora asignada, lee la información que se le muestra en la pantalla de cómo llenar su hoja de constancia y como realizar el examen.
- Llena los campos requeridos de la constancia.
- En la computadora se le mostrará un formulario con su información personal para que la verifique y actualice.
- Cuando termina el examen, la aplicación en línea le dirá al estudiante que debe llegar con el ingeniero encargado para que valide su constancia.
- El estudiante llega con el ingeniero encargado, verifica su nota en el sistema y valida su constancia.
- El estudiante recibe su constancia y se retira del laboratorio.

#### <span id="page-42-0"></span>**2.3 Presentación de la solución al proyecto**

Se utilizó una solución basada en Web Service tipo SOAP. Esto permite ver las funciones disponibles por medio de un archivo XML llamado WSDL (Web Service Definition Language). El lenguaje de programación que se usó fue Java en su versión 7 u79 el al cual se incorpora la librería de Prime Faces en su versión 5.1.

Como gestor de base de datos se utilizó PostgreSQL en su versión 9.1.18, ya que es un gestor muy eficiente y eficaz.

### **2.3.1 Seguridad**

<span id="page-43-0"></span>Se utilizó una seguridad basada en función hash. Esta permite realizar una firma del contenido, así cuando se envía la petición al servidor adjuntamos la firma de la petición. El servidor crea de nuevo la firma de la petición que se está realizando y la compara con la que envió la aplicación, si las dos firmas son iguales entonces realiza la petición, de lo contrario no realizara ninguna acción.

<span id="page-43-1"></span>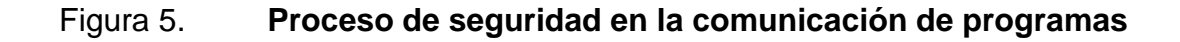

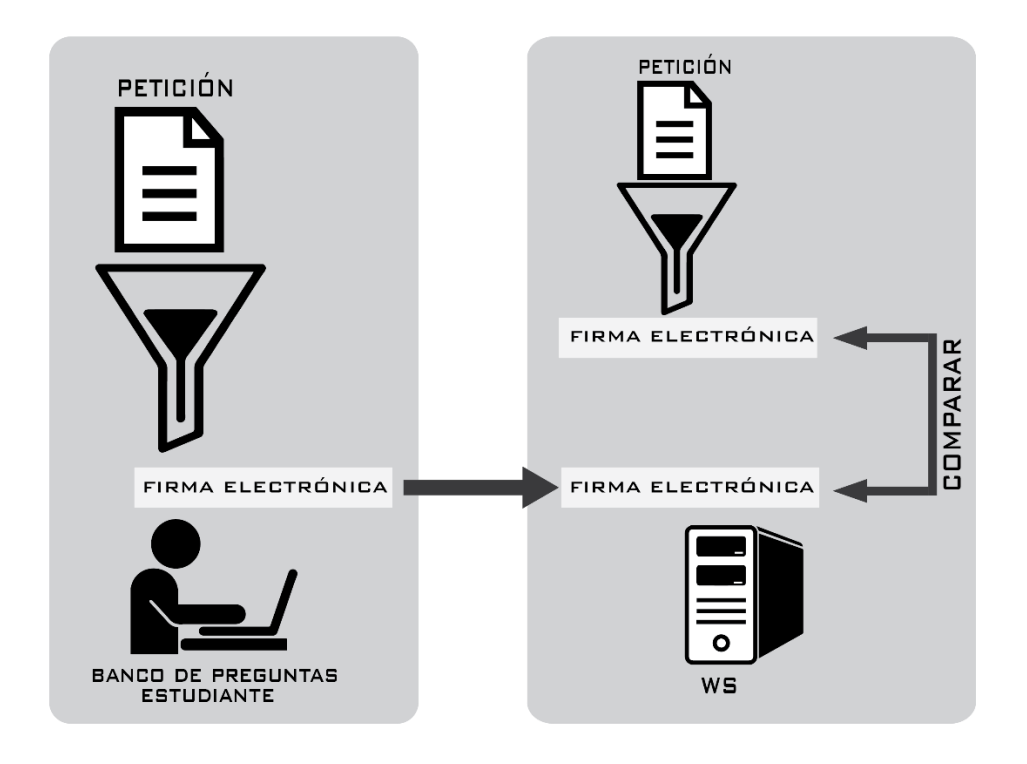

Fuente: elaboración propia, empleando Adobe Illustrator CC.

### **2.3.2 Arquitectura de software**

<span id="page-44-0"></span>Se utilizó una arquitecta basada en 3 capas. Esto nos permite dividir con un reparto claro de funciones:

- Capa de presentación: es conocida como interfaz gráfica y debe tener la característica de ser entendible y fácil de usar para el usuario. Esta capa se comunica únicamente con la capa de negocio.
- Capa de negocio: esta capa se comunica con la capa de presentación, para recibir las solicitudes y presentar los resultados, y con la capa de datos para solicitar al gestor de la base de datos almacenar o recuperar datos.
- Capa de datos: es donde residen los datos y es la encargada de acceder a los mismos.

<span id="page-45-1"></span>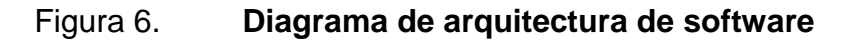

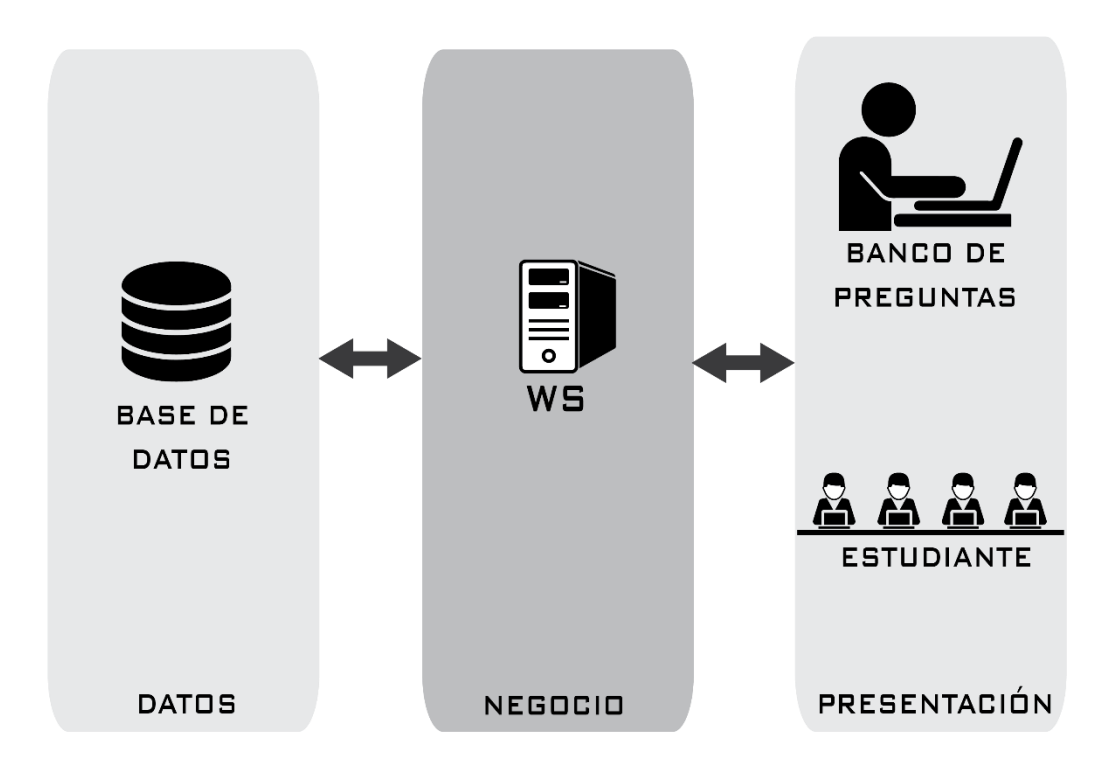

Fuente: elaboración propia, empleando Adobe Illustrator CC.

### **2.3.3 Servidor web**

<span id="page-45-0"></span>Las aplicaciones WS, Banco de Preguntas y Estudiante se ejecutan sobre un servidor web GlassFish versión 3.1.2.

<span id="page-46-1"></span>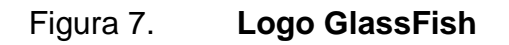

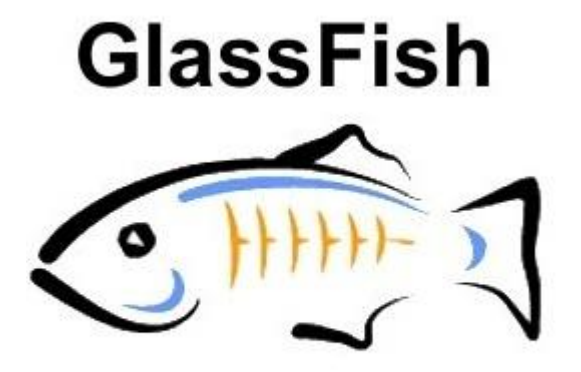

Fuente: GlassFish. Logo GlassFish. https://glassfish.java.net/. Consulta: febrero de 2016.

### **2.3.4 Comunicación entre aplicaciones**

<span id="page-46-0"></span>Se utilizó Web Service tipo con el protocolo SOAP. Estos permiten tener un archivo con todas las funciones disponibles y hacer más fácil el envío y recepción de información.

## <span id="page-47-2"></span>Figura 8. **Comunicación entre aplicaciones**

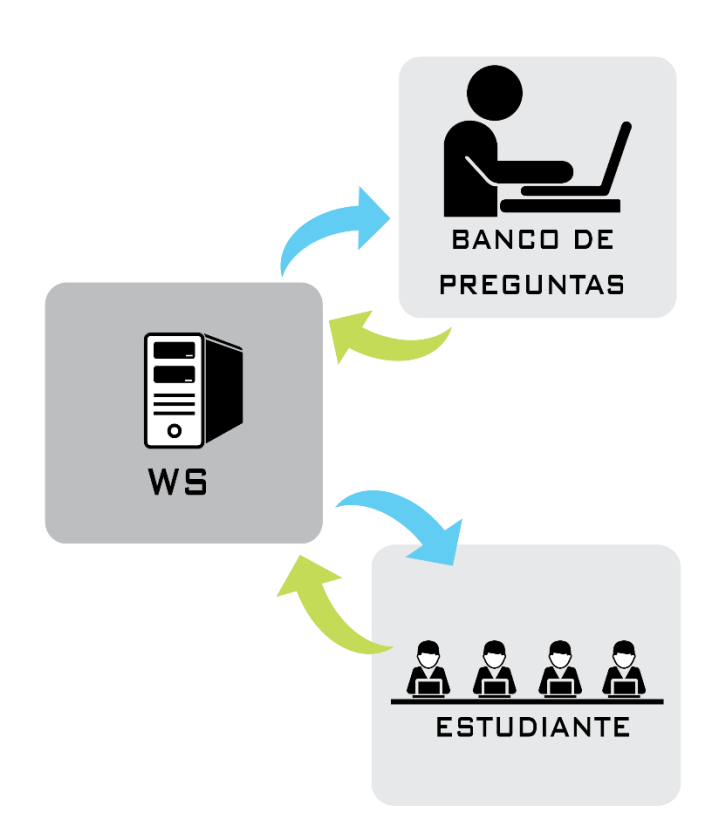

Fuente: elaboración propia, empleando Adobe Illustrator CC.

### **2.3.5 Diagramas de flujo que se utilizan para el proyecto**

<span id="page-47-0"></span>Se muestran los diagramas de flujo que se utilizan para realizar las acciones correspondientes a cada aplicación.

## **2.3.5.1 Aplicación Estudiante**

<span id="page-47-1"></span>Esta aplicación es utilizada únicamente por las personas que se realizarán la prueba específica de computación.

#### <span id="page-48-0"></span>Figura 9. **Diagrama de flujo del procedimiento que realiza el estudiante** Figura 9.

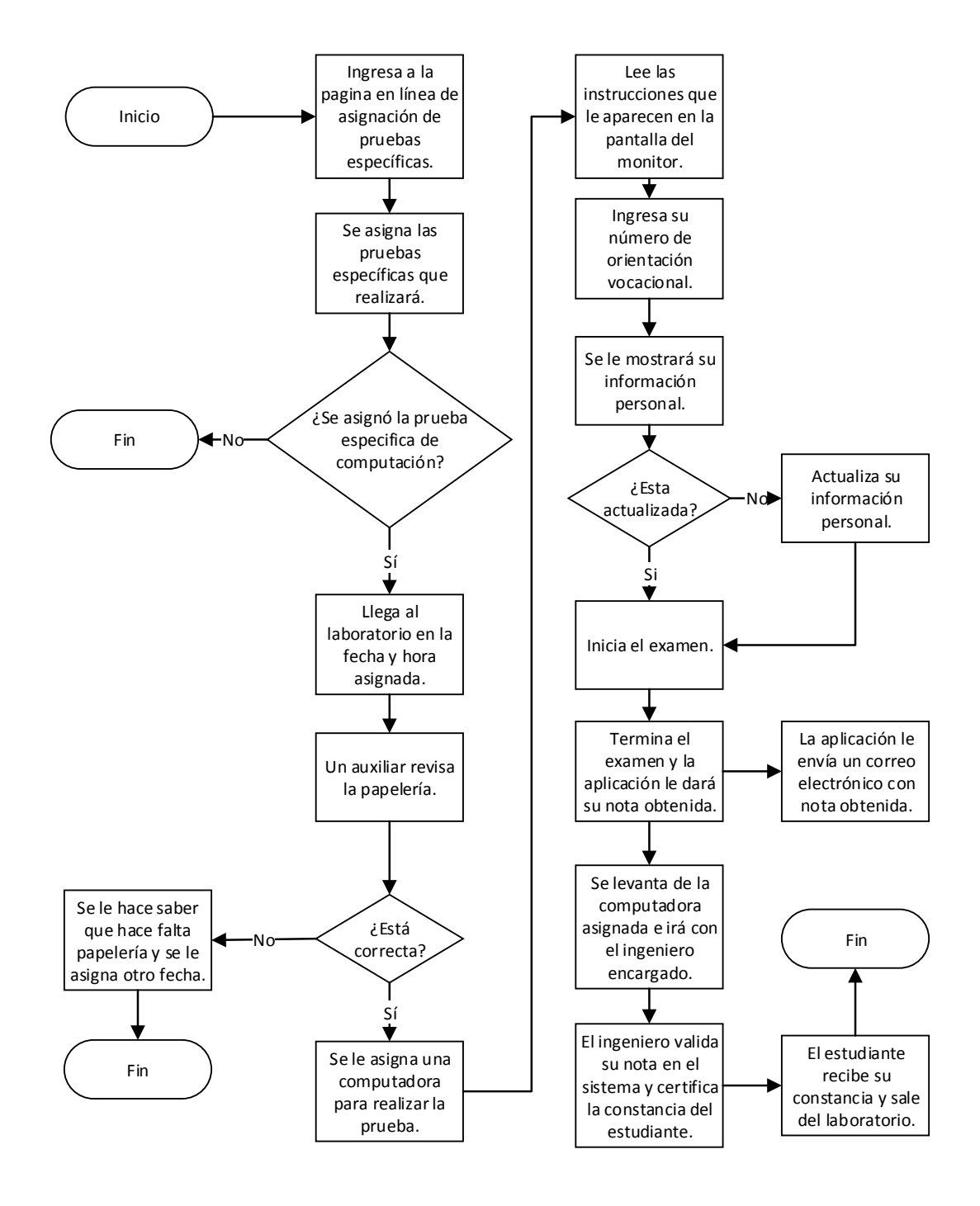

Fuente: elaboración propia, empleando Microsoft Visio 2013.

### **2.3.5.2 Aplicación Banco de Preguntas**

<span id="page-49-0"></span>Esta aplicación en línea será utilizada por el encargado de realizar la prueba específica de computación.

# <span id="page-49-1"></span>Figura 10. **Diagrama de flujo para el usuario encargado en la gestión de preguntas**

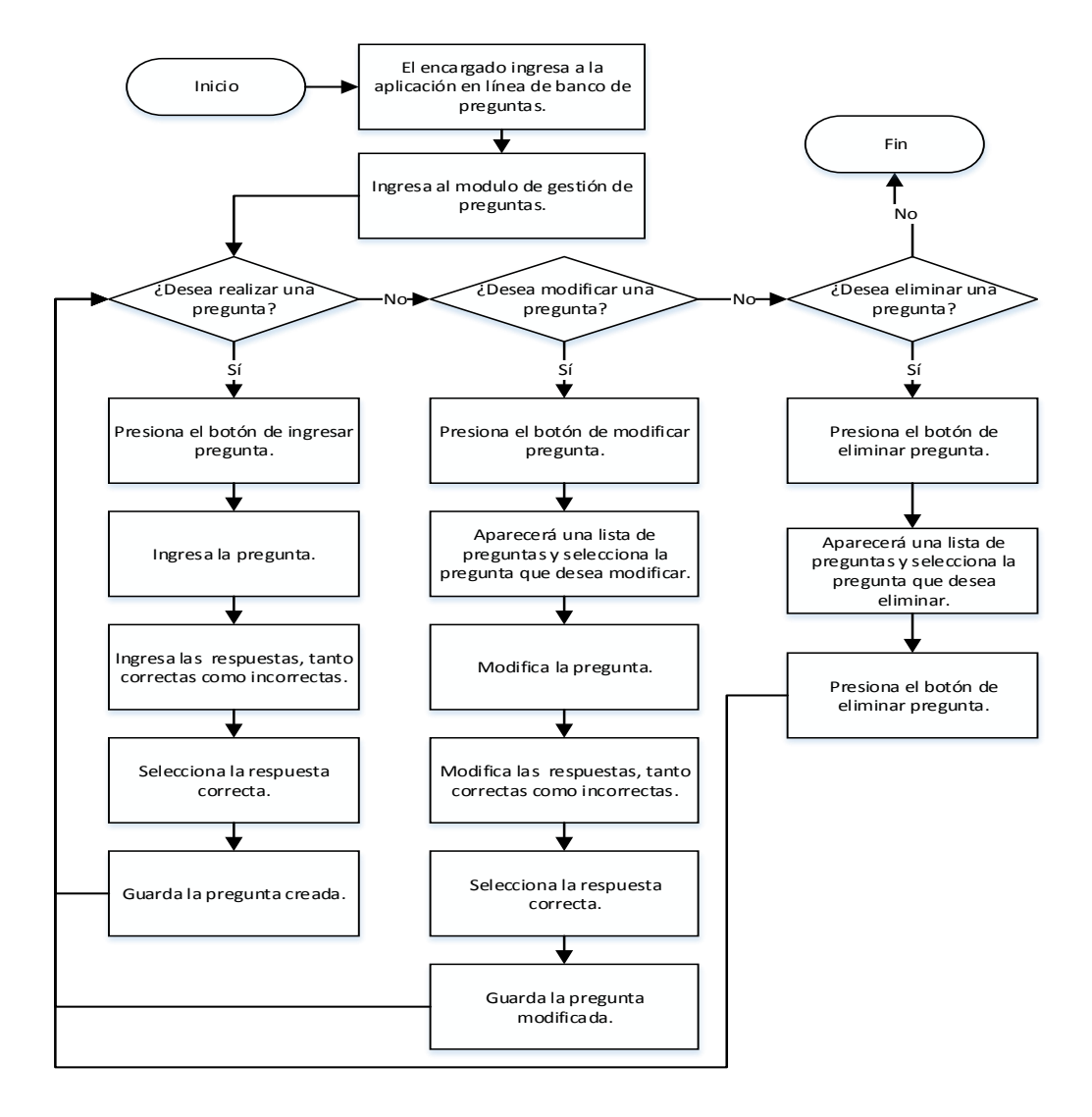

Fuente: elaboración propia, empleando Microsoft Visio 2013.

# <span id="page-50-0"></span>Figura 11. **Diagrama de flujo para el usuario encargado en la gestión de exámenes**

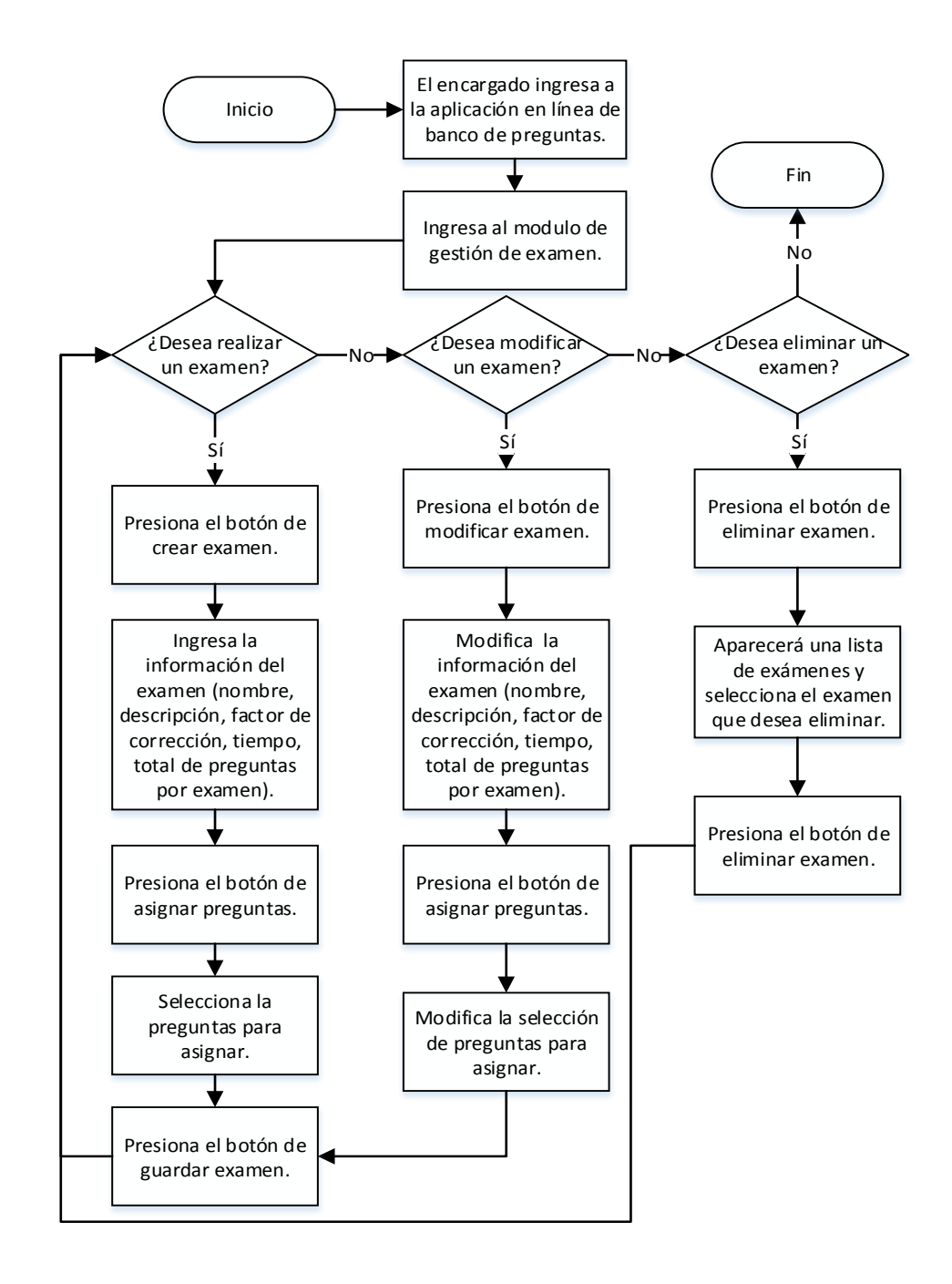

Fuente: elaboración propia, empleando Microsoft Visio 2013.

# <span id="page-51-0"></span>Figura 12. **Diagrama de flujo para el usuario encargado en la consulta de estadísticas**

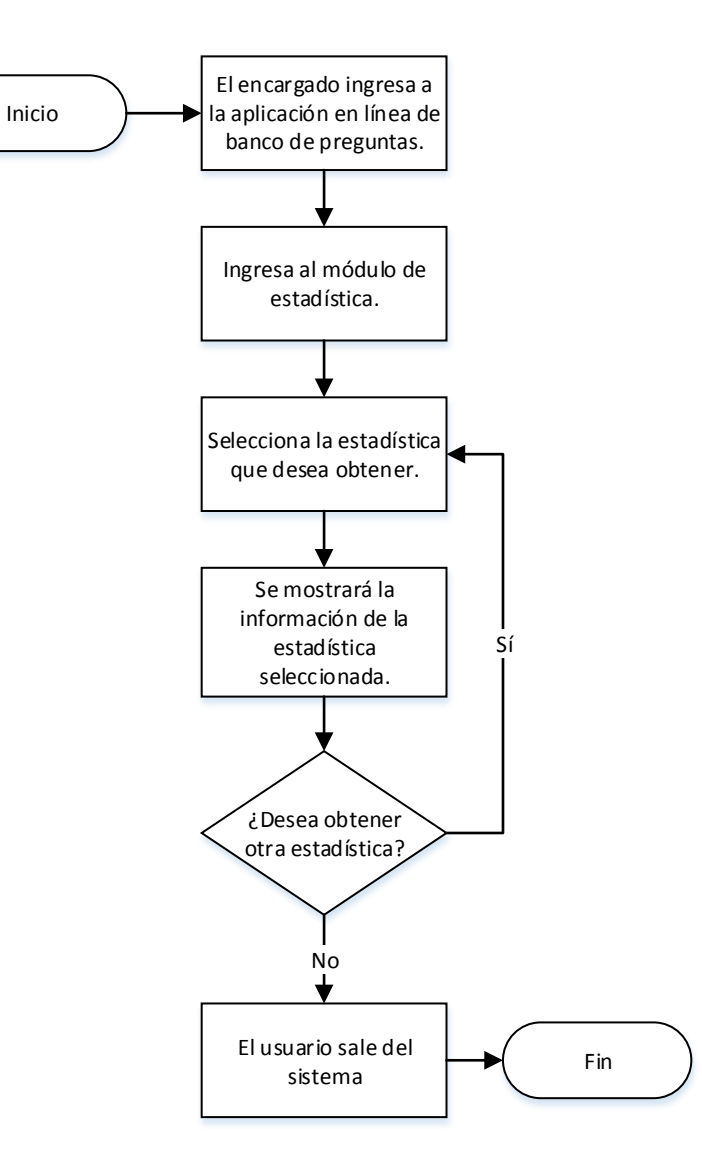

Fuente: elaboración propia, empleando Microsoft Visio 2013.

### **2.3.6 Módulo Reportes**

<span id="page-52-0"></span>Este módulo puede ser consultado por varias personas tanta para el encargado de las pruebas específicas de computación y de matemática, así también para los altos mandos.

<span id="page-52-1"></span>Figura 13. **Diagrama de flujo para realizar la consulta de un reporte**

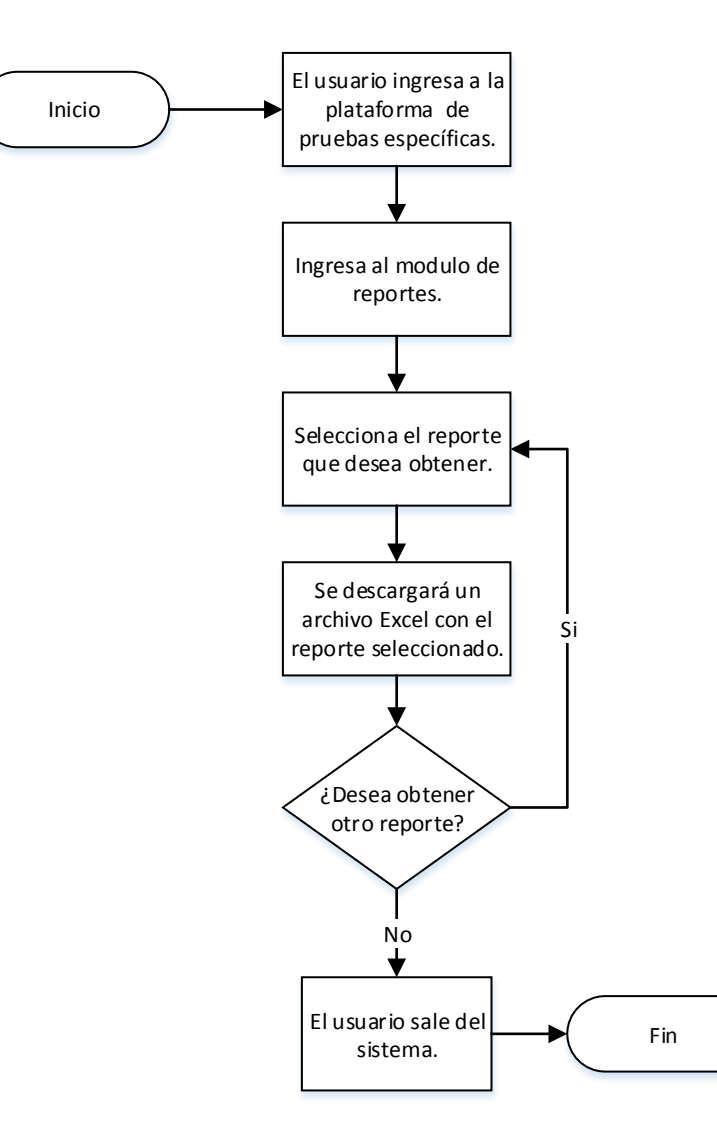

Fuente: elaboración propia, empleando Microsoft Visio 2013.

# **3. FASE ENSEÑANZA APRENDIZAJE**

#### <span id="page-54-1"></span><span id="page-54-0"></span>**3.1 Capacitación propuesta**

Se hacía capacitación periódicamente. Esto para que el usuario de las aplicaciones pudiera dar retroalimentación de las aplicaciones y así mejorarlas.

Se tuvo en cuenta saber si son intuitivas y fáciles de usar, se hizo para que el usuario pueda hacer sus tareas sin ninguna dificultad en las aplicaciones y en el módulo.

#### <span id="page-54-2"></span>**3.2 Material elaborado**

Se realizaron manuales de usuario tanto para el encargado de la prueba específica de computación y para el administrador de la aplicación Banco de Preguntas. También se hizo un manual técnico para las personas encargadas de mantenimiento al proyecto.

#### **3.2.1 Manual de usuario**

<span id="page-54-3"></span>La aplicación de Banco de Preguntas permite acceder al manual en cualquier momento. Dependiendo del tipo de usuario se mostrará el manual.

## Figura 14. **Manual de usuario Administrador**

<span id="page-55-0"></span>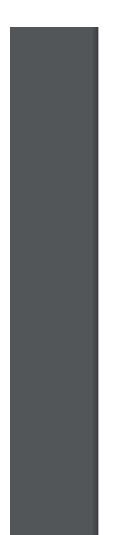

Universidad San Carlos de Guatemala Facultad de Ingeniería Escuela de Ciencias y Sistemas

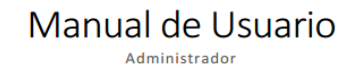

Fuente: elaboración propia.

# <span id="page-55-1"></span>Figura 15. **Manual de usuario Encargado**

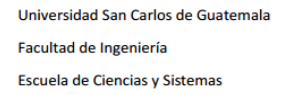

Manual de Usuario Encargado

Fuente: elaboración propia.

#### **3.2.2 Manual técnico**

<span id="page-56-0"></span>El manual se entregará a las personas encargadas de dar mantenimiento al proyecto. Se documentó cada función que se implementó y se generó la documentación de JavaDoc, se realizó un documento el cual contiene desde como desplegar las aplicaciones hasta como generar un respaldo de la base de datos.

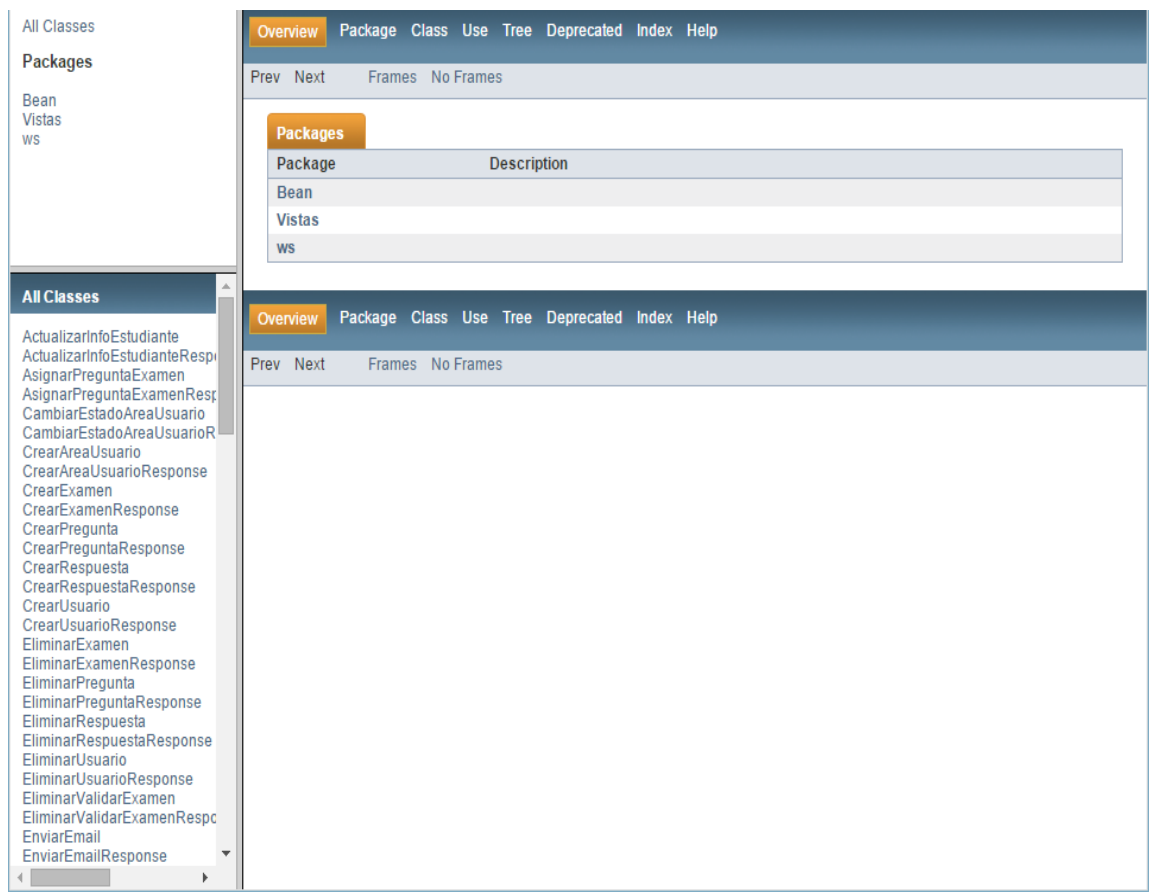

<span id="page-56-1"></span>Figura 16. **Documento JavaDoc de la aplicación Estudiante**

Fuente: elaboración propia, empleando JavaDoc.

# Figura 17. **Manual técnico**

<span id="page-57-0"></span>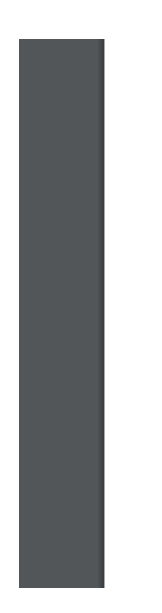

Universidad San Carlos de Guatemala Facultad de Ingeniería Escuela de Ciencias y Sistemas

# Manual Técnico

Fuente: elaboración propia.

# <span id="page-58-0"></span>**4. COSTOS Y BENEFICIOS DEL PROYECTO**

### <span id="page-58-1"></span>**4.1 Costos del proyecto**

El Departamento de CCIE cuanta con el equipo necesario para la realización del proyecto por lo tanto no fue necesario adquirir algún componente de hardware.

# <span id="page-58-2"></span>Tabla I. **Especificaciones técnicas del servidor que contiene el proyecto**

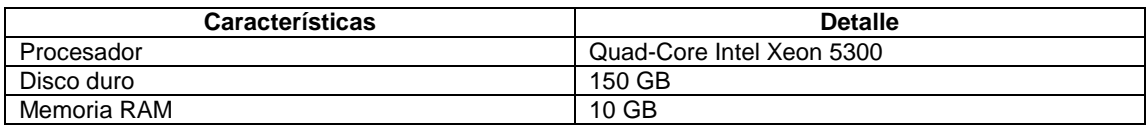

Fuente: elaboración propia.

El proyecto se desarrolló en un tiempo de seis meses, se puede observar en la siguiente tabla los costos que tuvo la realización del proyecto.

Tabla II. **Costos de la realización del proyecto**

<span id="page-58-3"></span>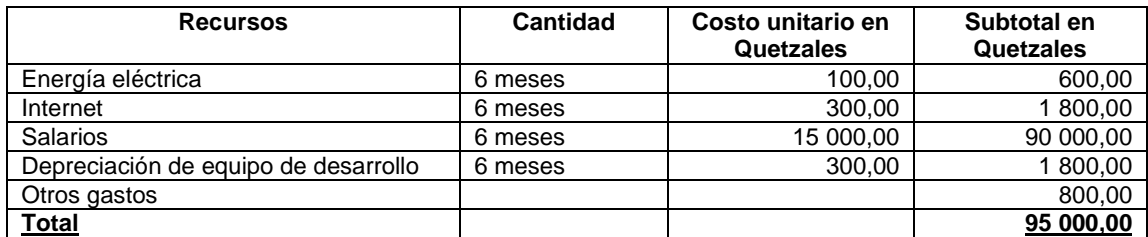

Fuente: elaboración propia.

#### <span id="page-59-0"></span>**4.2 Beneficios del proyecto**

Estos se pueden ver por cada usuario de las aplicaciones.

#### **4.2.1 Aplicación WS**

<span id="page-59-1"></span>Se tiene una aplicación que es la encargada de la capa de negocio del proyecto, la cual nos da un orden en el reparto de funciones del proyecto.

#### **4.2.2 Aplicación Banco de Preguntas**

<span id="page-59-2"></span>Para el encargado de las pruebas específicas de computación, los beneficios son los siguientes:

- Tener un control de cada estudiante, es decir que se puede ver que preguntas realizó, si fue correcta o incorrecta.
- La validación de notas de los estudiantes se puede hacer de forma individual o múltiple.
- Se podrán ver las estadísticas por:
	- o Examen
	- o Estudiante
	- o Preguntas

Para el administrador de la aplicación podrá tener un control de que usuarios tienen acceso la aplicación y se podrán gestionar los usuarios.

## **4.2.3 Aplicación Estudiante**

<span id="page-60-0"></span>Para el estudiante que está realizando la prueba específica de computación, los beneficios son los siguientes:

- Comprobar que los datos ingresados son correctos, de caso contrario actualizarlos. Esto solo aplica para el número de teléfono y correo electrónico.
- Cuando se está realizando la prueba específica de computación, ver la nota parcial que lleva el estudiante, cuanto tiempo falta para que termine la prueba y el número de preguntas restantes.
- Recibir un correo electrónico con la nota obtenida en la prueba específica de computación.

### **4.2.4 Módulo Reportes**

<span id="page-60-1"></span>Para los encargados de las pruebas específicas y autoridades respectivas, es más fácil tener un reporte de las pruebas, ya que ahora podrán tener la información de una forma más fácil y sencilla.

Ahora pueden ver nuevos reportes como los siguientes:

- **·** Institución seleccionada
- Las 10 mejores instituciones educativas
- Rango de edad y genero
- Número de prueba
- Día específico

# **CONCLUSIONES**

- <span id="page-62-0"></span>1. Las pruebas específicas de computación se realizarán de una forma más automatizada y controlada, ya que gestiona desde la creación de preguntas y respuestas para los exámenes hasta la validación de la nota.
- 2. La aplicación Banco de Preguntas, permite un mejor control de las preguntas y exámenes que se están realizando en las pruebas específicas de computación, ya que se tienen estadísticas sobre las mismas.
- 3. El estudiante encuentra una aplicación que le permite realizar la prueba específica de computación de una forma fácil e intuitiva, ya que no permite ambigüedad y tiene una barra de estado con el detalle del examen.
- 4. Existen reportes que son más fáciles de analizar por parte de los encargados y autoridades respectivas de la Facultad de Ingeniería.

# **RECOMENDACIONES**

- <span id="page-64-0"></span>1. El administrador de la aplicación Banco de Preguntas debe utilizarla de manera responsable, cuidando que solo tengan acceso a ella las personas encargadas de la prueba específica de computación.
- 2. Dar seguimiento al desempeño del proyecto, por medio de las personas que deseen utilizarlo para otros fines educativos.
- 3. Dar mantenimiento y soporte al proyecto para que este pueda funcionar sin ningún inconveniente, además, en caso existan nuevos requerimientos.

# **BIBLIOGRAFÍA**

- <span id="page-66-0"></span>1. Centro de Cálculo e Investigación Educativa. [en línea]. <http://ccie.ingenieria.usac.edu.gt.>. [Consulta: febrero de 2016].
- 2. Glassfish. [en línea]. < https://glassfish.java.net/>. [Consulta: febrero de 2016].
- 3. Java. [en línea]. <https://www.java.com/es>. [Consulta: febrero de 2016].
- 4. PHP. [en línea]. <https://es.wikipedia.org/wiki/PHP>. [Consulta: febrero de 2016].
- 5. PostgreSQL. [en línea]. <http://www.postgresql.org/about>. [Consulta febrero de 2016].
- 6. Prime Faces. [en línea]. < https://en.wikipedia.org/wiki/PrimeFaces>. [Consulta: febrero de 2016].